## 前期より卒業研究を開始する学生 各位 【重要】「卒業研究」履修登録について

<u>「卒業研究」は通常の時間割選択画面には表示されません。</u> 履修登録する際には、次の手順で行ってください。

## ①履修登録ページ右側の【時間割検索】をクリック

トップページ > 履修登録

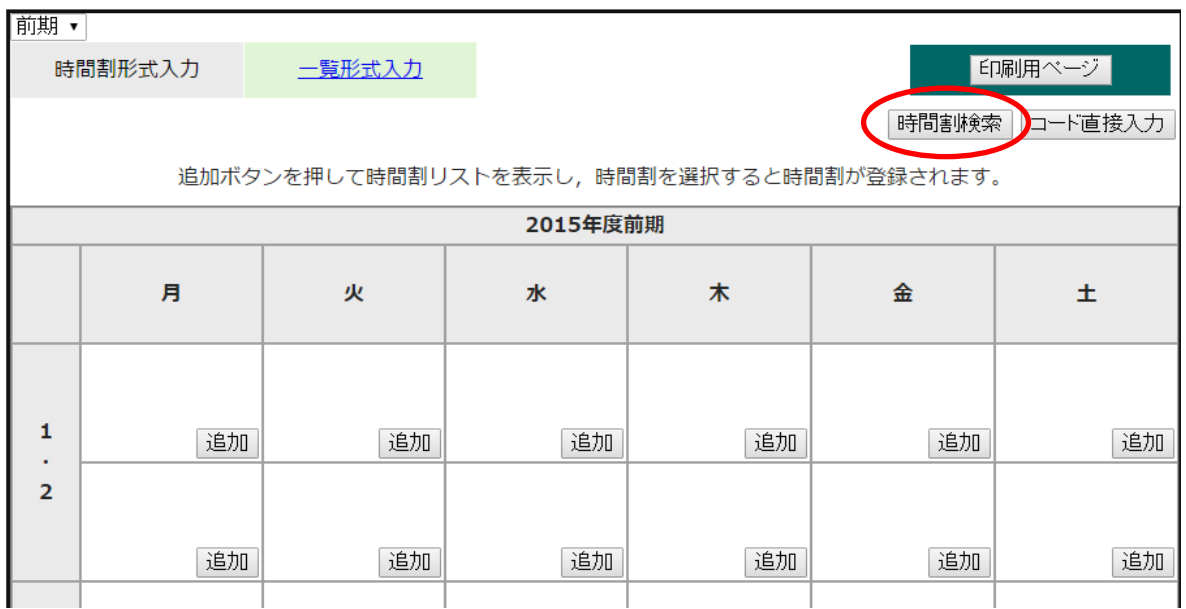

## ②「卒業研究」で検索

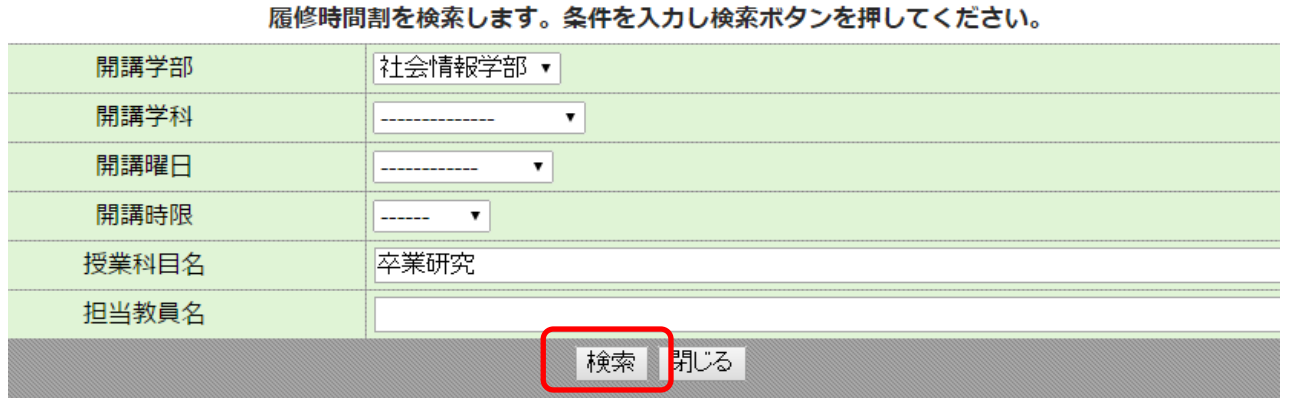

③時間割一覧が表示されるので、自身の指導教員による「卒業研究」を追加する

4月 8日 教務係